## m<ppymaxiE611

## Guide de démarrage

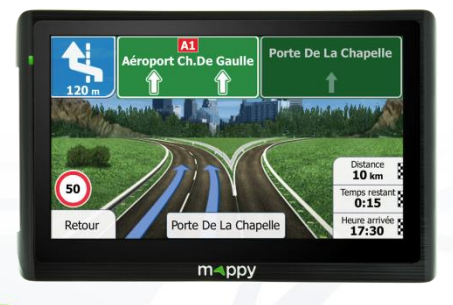

## Découvrez votre mappy maxi E611

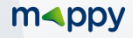

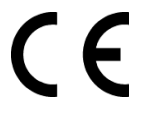

Nous, Logicom, 55 rue de Lisbonne, 75008 Paris, France

Déclarons que le produit gps mappy maxi <sup>E611</sup> (D602X) est en conformité avec les exigences essentielles applicables aux Directives et Normes Européennes suivantes:

R&TTE 1999/5/EC: Les équipements hertziens et les équipements terminaux de télécommunications

**EN 60950-1:2006+A11:2009+A1:2010+A12 :2011**: Matériel de traitement de l'information - Sécurité Partie 1: Exigences générales IEC 60950-1:2005

**EN 300 440-2 V1.4.1** : Compatibilité électromagnétique et spectre radioélectrique (ERM);Dispositifs à courte portée ; Équipements radio à utiliser dans la plage de fréquences de 1 GHz à 40 GHz ; Partie 2 : Norme européenne (EN) harmonisée couvrant les exigences essentielles du paragraphe 3, article de la directive R&TTE.

**EN 301 489-1 V1.9.2**: Compatibilité électromagnétique et spectre radioélectrique (ERM); Norme de compatibilité électromagnétique (CEM) concernant les équipements hertziens et services; Partie 1: Exigences techniques communes.

**EN 301 489-3 V1.4.1** : Compatibilité électromagnétique et spectre radioélectrique (ERM); Norme de compatibilité électromagnétique (CEM) concernant les équipements hertziens et services; Partie 3 : Exigences particulières pour les appareils à faible portée (SRD) fonctionnant sur des fréquences entre 9kHz et 40GHz.

Cette conformité à la directive 1999/5/CE du Parlement et du Conseil Européen pour la sécurité des usagers et les perturbations électromagnétiques s'entend pour autant que le produit pour lequel elle est donnée est installé et utilisé suivant les instructions fournies dans le manuel d'utilisation.

**RoHS 2011/65/UE** : Relative à la limitation de l'utilisation de certaines substances dangereuses dans les équipements électriques et électroniques.

Toute modification non autorisée du produit annule cette déclaration de conformité.

Paris, le 18 juillet 2013. Bernard BESSIS Président Directeur Général

 $\Rightarrow$ 

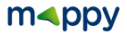

## **Francais**

Ce manuel vous accompagne dans la prise en main de votre GPS mappy maxi E611

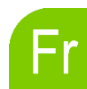

# $\in$   $\epsilon$

#### **1. Qu'est-ce qu'un GPS?**

Le GPS (en anglais Global Positioning System) est un système permettant de capter des informations de position géographique provenant des satellites. L'information reçue par les ondes radios depuis ces satellites est utilisée pour calculer des localisations et donc pour vous guider sur votre trajet.

#### **2. Réception d'un signal GPS**

Pour capter, votre GPS doit être en extérieur ou derrière une vitre.

- si vous vous trouvez dans un immeuble, un tunnel ou un souterrain, vous ne pourrez pas capter les signaux GPS.
- si votre véhicule est équipé d'un pare-brise athermique, il se peut que la réception soit altérée; nous ne sommes pas en mesure de garantir un fonctionnement optimal de votre appareil dans de telles conditions. Veuillez-vous renseigner auprès de votre constructeur automobile.

**Astuce**: Pour que votre GPS capte plus rapidement les signaux GPS, immobilisez votre GPS quelques instants.

**Note** : Il est normal que votre GPS prenne du temps pour capter les satellites. La réception du signal GPS peut prendre environ 5 à 10 minutes lorsque votre appareil n'a pas été utilisé récemment, voire davantage lors de la première utilisation.

**Attention**: Retrouvez la notice de navigation de votre GPS sur le sit[e www.logicom](http://www.logicom-europe.com/)**[europe.com](http://www.logicom-europe.com/) rubrique Support et Navigation.**

**Important : Avant toutes manipulations de votre GPS, il est obligatoire d'effectuer une copie de sauvegarde de tout le contenu de votre GPS. Voir le Chapitre 9 Sauvegarder les fichiers.**

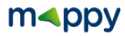

a) Contenu de l'emballage

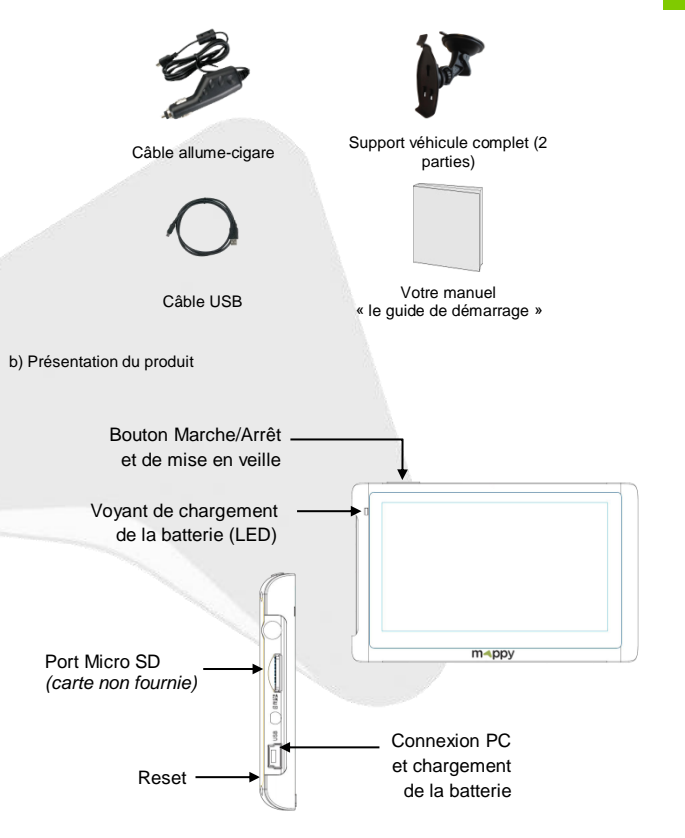

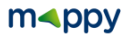

### **4. Première utilisation de votre mappy maxi E611**

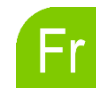

Tout d'abord, mettez le moteur de votre voiture en marche (en cas d'utilisation prolongée de l'appareil avec le moteur éteint, la batterie de la voiture peut être déchargée).

Assemblez la ventouse sur le support voiture, comme montré ci-contre.

 $2<sup>1</sup>$ 

3

 $\overline{4}$ 

 $5<sup>5</sup>$ 

6

Enlever le film de protection et fixez la ventouse sur la vitre et verrouillez-la dans sa base. Pour fixer plus fermement, nettoyez au préalable la vitre avant de la fixer.

Placez le produit sur la partie inférieure du support. Puis, comme indiqué sur l'illustration, poussez en arrière l'appareil et assemblez l'appareil avec le support-voiture.

Une fois l'installation dans la voiture terminée, allumez l'appareil.

Connectez l'appareil avec le câble allume-cigare. Connectez le câble allume-cigare à la prise allume-cigare de votre voiture.

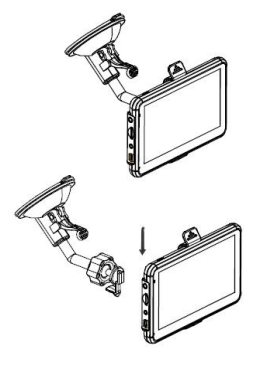

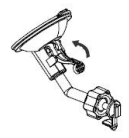

Appuyez sur le bouton de mise sous tension de l'appareil. Lorsque vous allumez l'appareil, un écran d'accueil vous permet d'avoir accès aux différentes fonctions.

**Attention**: Veillez à installer le support de voiture de façon à ce qu'il ne gêne pas la conduite, n'obstrue pas la vision du conducteur et le déploiement des airbags.

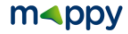

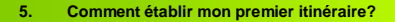

Dès que votre mappy GPS est allumé:

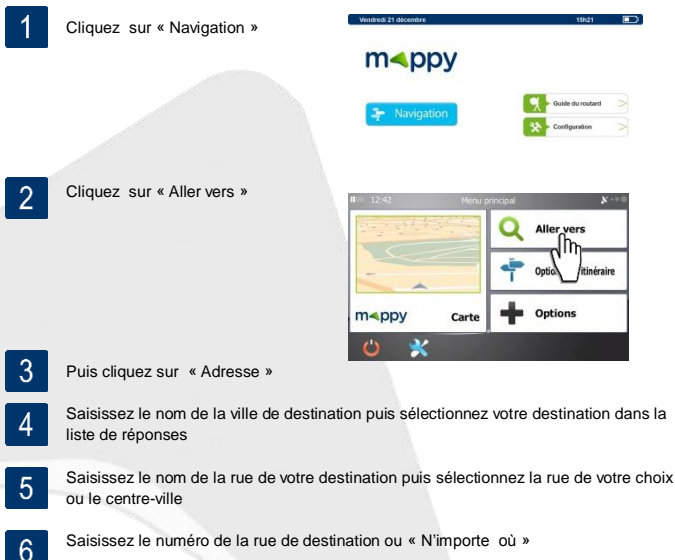

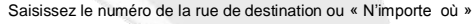

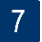

Cliquez sur « OK » une fois le calcul d'itinéraire est fini.

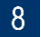

Patientez quelques instants que votre mappy maxi E611 capte le signal GPS et laissez-vous guider.

## m<br/>
m<br/> **contracts**

**6. Allumer et éteindre votre mappy maxi E611**

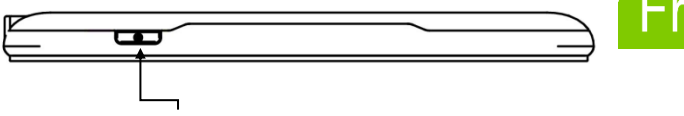

Bouton Marche/Arrêt et de mise en veille

#### **Allumer votre appareil**

Pour allumer l'appareil, maintenir enfoncé le bouton Marche/Arrêt quelques secondes (3 secondes environ)

#### **Eteindre votre appareil**

Pour éteindre l'appareil, maintenir le bouton quelques secondes (5 secondes environ).Vous avez 2 possibilités d'éteindre votre appareil, soit le mettre en veille (dès que vous rallumez votre appareil, il redémarrera à l'endroit où vous l'avez éteint), soit l'éteindre complètement (l'appareil redémarrera complètement). Vous avez 10 secondes pour faire votre choix ou l'appareil se mettra automatiquement en mode ARRET. Pour annuler cette opération, touchez l'écran (Hors icones).

**Note :** Lors du chargement de la batterie, vous pouvez uniquement mettre votre appareil en veille, et même si vous cliquez sur l'icône Arrêt

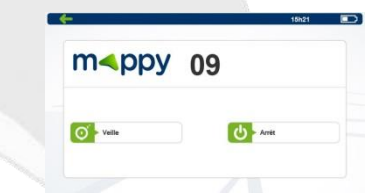

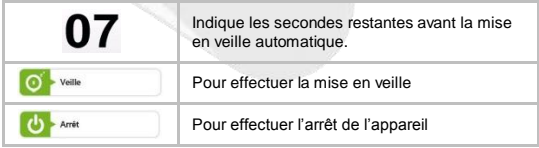

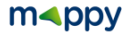

#### **7. Mise à jour des cartographies**

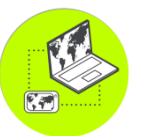

#### *Conditions :*

Vous disposez de 30 jours après activation<sup>1</sup> de votre GPS pour mettre à jour GRATUITEMENT la cartographie mappy, dans la mesure où celle-ci est disponible.

#### Installation :

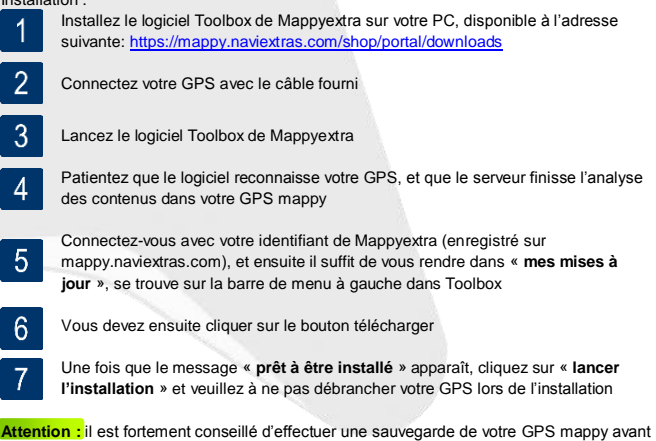

1 : L'activation de votre GPS se fait après avoir roulée 20km.

de lancer l'installation

### $m\triangleleft pp$

#### **8. Sauvegarder les fichiers**

#### **Important :**

Il est conseillé de faire une sauvegarde du contenu de votre mémoire en cas de perte de données, vous pourrez ainsi récupérer le contenu original afin de vous éviter une intervention en service après-vente

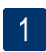

Branchez votre GPS mappy maxi E611 à votre ordinateur par le câble USB fourni. Puis, vérifiez si l'appareil externe est reconnu sur l'ordinateur de l'utilisateur en tant qu'un Disque amovible.

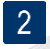

Faire un copier-coller de tout le contenu du disque amovible vers votre ordinateur.

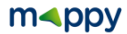

#### **9. Champs de la Garantie**

Le fabricant garantit à l'utilisateur que cet article est exempt de tout défaut de matériel ou d'assemblage sous des conditions normales d'utilisation.

Pour des raisons de sécurité, seule notre station technique est habilitée à intervenir sur nos produits, dans cette optique nous ne fournissons aucune pièce détachée.

#### Durée de la garantie

La garantie prend effet à la date d'achat. Le bon de garantie et la facture, portant mention de la date d'achat de l'appareil, en constitue la preuve. Cet article comporte une garantie de douze (12) mois à partir de la date d'achat.

#### Bénéficier de la garantie

En cas de problèmes avec votre produit, et durant la période couverte, vous devez rapporter votre produit à votre revendeur.

Une preuve datée de l'achat (ticket de caisse ou facture) sera exigée. Préparez les informations suivantes avant de contacter le service client :

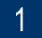

Le numéro de série

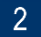

La description du problème rencontré

Si le client détecte un défaut ou un mauvais fonctionnement de l'appareil, dû à un défaut du matériel ou d'assemblage (voir la partie « Restrictions ») durant la période de garantie sous des conditions d'utilisation normale, le client devra rapporter l'appareil chez son revendeur. L'appareil devra être correctement emballé pour un transport en toute sécurité. La preuve d'achat doit être jointe (le bon de garantie ci-joint et la facture d'achat). Si vous devez le faire parvenir par courrier, il est recommandé d'expédier l'article en faisant appel à un service permettant la traçabilité du colis. Le fabricant ne saurait être tenu responsable de la perte ou du dommage de l'appareil tant que l'appareil ne lui est pas parvenu.

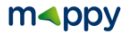

#### Avant le retour de l'appareil pour garantie

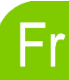

Le client doit d'abord consulter les Foires Aux Questions (FAQ) sur notre site web www.support-gps.com afin de voir si la solution au problème n'est pas déjà expliquée. Le client doit sauvegarder toute donnée et effacer de l'appareil toute information confidentielle, personnelle ou relevant de la propriété industrielle. Le fabricant n'est pas responsable du dommage ou de la perte de quelconques logiciel, progiciel ou données sauvegardés dans l'appareil adressé au service client pour réparation.

#### Restrictions

La responsabilité du fabricant ne saurait être engagée pour un service de garantie, si à la réception du produit pour réparation, les tests et examens de l'appareil dévoilaient que le défaut ou le mauvais fonctionnement allégué était inexistant ou était imputable au client ou à une tierce partie, notamment dans les cas suivants : casse, mauvaise utilisation, négligence, maintenance inappropriée, tentatives non autorisées d'ouvrir, de réparer ou de modifier le produit, installation incorrecte ou utilisation de logiciel ajouté par l'utilisateur, virus, ou toute cause sans rapport avec l'utilisation initialement prévue, par accident, incendie, tonnerre, courtcircuit ou coupure de courant électrique ou tout autre incident, exposition à l'humidité, exposition à des températures excessives (positive et négative), La garantie est inapplicable si :

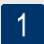

L'appareil a subi des manipulations ou des réparations effectuées par un personnel non autorisé.

Le numéro de série de l'appareil a subi des modifications ou a été retiré.

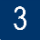

Le sceau de garantie a subi des modifications ou a été endommagé ou si la garantie est expirée.

En tout état de cause, la garantie légale pour vices cachés s'appliquera conformément aux articles 1641 et suivants du Code Civil.

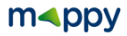

#### **10. Conditions d'utilisation de l'utilisateur final**

Les données (« Données ») sont uniquement destinées à votre usage personnel et interne et ne peuvent en aucun cas être vendues. Elles sont protégées par le droit d'auteur et sont soumises aux conditions générales suivantes, qui sont acceptées par vous d'une part, et par LOGICOM (« LOGICOM ») et ses concédants de licence (y compris leurs concédants de licence et fournisseurs) d'autre part.

© 2014 HERE. Tous droits réservés.

Les Données relatives aux différentes régions du Canada comprennent des informations recueillies avec l'autorisation des autorités canadiennes, notamment : © Sa Majesté la Reine du chef du Canada, © l'Imprimeur de la Reine pour l'Ontario, © la Société canadienne des postes, GéoBase®, © le Ministère des Ressources naturelles. Tous droits réservés.

HERE détient une licence non exclusive du service United States Postal Service® l'autorisant à publier et à vendre les informations  $7IP+4@$ 

©United States Postal Service® 2014. Les prix ne sont ni établis, ni contrôlés, ni approuvés par United States Postal Service®. Les marques de commerce et marques déposées suivantes sont la propriété d'USPS : United States Postal Service, USPS et ZIP+4.

Les Données relatives au Mexique comprennent certaines informations obtenues auprès de l'institut national de statistiques et de géographie mexicain.

#### Conditions générales

Utilisation à des fins personnelles uniquement. Vous vous engagez à utiliser les Données avec LOGICOM uniquement aux fins personnelles et non commerciales pour lesquelles vous avez reçu une licence, et non pour un service bureau, une utilisation en temps partagé, ou pour toutes autres fins semblables. En conséquence, sous réserve toutefois des restrictions énoncées aux paragraphes suivants, vous acceptez de ne pas reproduire, copier, modifier, décompiler, désassembler ou faire de l'ingénierie inverse sur toute partie des Données et de ne pas les transférer ni les distribuer sous quelque forme et à quelque fin que ce soient, sauf dans la mesure permise par la législation en vigueur. Les ensembles multidisques peuvent être uniquement transférés ou vendus en tant qu'ensembles complets, tels que fournis par LOGICOM, et non en tant que sous-ensembles.

Restrictions. Sauf dispositions contraires expresses de LOGICOM, sans limiter la portée du paragraphe précédent, vous n'êtes pas autorisé à (a) utiliser ces Données avec des produits, systèmes ou applications installés, connectés ou en communication avec des véhicules ; des produits, systèmes ou applications de navigation routière, de positionnement, de répartition, de guidage routier en temps réel, de gestion de la flotte ou des applications similaires, ou (b) avec ou en communication avec des dispositifs de positionnement ou des appareils mobiles, informatiques ou électroniques sans fil, y compris, sans toutefois s'y limiter, des téléphones portables, ordinateurs de poche, pagers et PDA.

Avertissement. Les Données peuvent contenir des informations inexactes ou incomplètes en raison du temps écoulé, d'un changement de circonstance, des sources utilisées ou de la nature des activités de collecte de données géographiques exhaustives, chacune de ces éventualités pouvant donner lieu à des résultats erronés.

Absence de garantie. Les Données vous sont fournies « en l'état » et vous reconnaissez les utiliser à vos propres risques. LOGICOM et ses concédants de licence (ainsi que leurs concédants de licence et fournisseurs) ne formulent aucune déclaration ni garantie, expresse ou implicite, de quelque nature que ce soit, découlant de la loi ou d'autres sources, notamment, sans toutefois s'y limiter, toute garantie quant à leur contenu, leur qualité, leur exactitude, leur exhaustivité, leur efficacité, leur fiabilité, leur adéquation à un usage particulier et leur utilité, ou quant aux résultats issus de ces Données. En outre, ils ne concèdent aucune garantie quant au fonctionnement ininterrompu ou quant à l'absence d'erreurs dans les Données ou le serveur.

Exclusion de garantie. LOGICOM ET SES CONCÉDANTS DE LICENCE (Y COMPRIS LEURS CONCÉDANTS DE LICENCE ET FOURNISSEURS) NE CONCÈDENT AUCUNE GARANTIE, EXPRESSE OU IMPLICITE, DE QUALITÉ, DE PERFORMANCE, DE QUALITÉ MARCHANDE, D'ADÉQUATION À UN USAGE PARTICULIER OU D'ABSENCE DE CONTREFAÇON. Certains états, territoires et pays n'autorisant pas certaines exclusions de garantie, l'exclusion susmentionnée peut ne pas vous concerner.

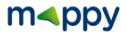

Exclusion de responsabilité. LOGICOM ET SES CONCÉDANTS DE LICENCE (Y COMPRIS LEURS CONCÉDANTS DE LICENCE ET FOURNISSEURS) NE SAURAIENT ÊTRE TENUS RESPONSABLES DE TOUTE RÉCLAMATION, DEMANDE OU ACTION DE QUELQUE NATURE QUE CE SOIT ALLÉGUANT UNE PERTE, DES BLESSURES OU DES DOMMAGES, DIRECTS OU INDIRECTS, QUI PEUVENT RÉSULTER DE L'UTILISATION OU DE LA DÉTENTION D'INFORMATIONS ; DE TOUTE

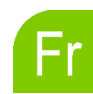

PERTE DE PROFIT, DE REVENU, DE CONTRATS OU D'ÉCONOMIES OU DE TOUT AUTRE DOMMAGE DIRECT, INDIRECT, ACCIDENTEL, SPÉCIAL OU CONSÉCUTIF RÉSULTANT DE L'UTILISATION OU DE L'IMPOSSIBILITÉ À UTILISER CES INFORMATIONS, DE TOUT DÉFAUT D'INFORMATION, OU DE TOUTE VIOLATION DE CES TERMES OU CONDITIONS, DANS LE CADRE D'UNE ACTION CONTRACTUELLE, DÉLICTUELLE OU FONDÉE SUR UNE GARANTIE, ET CE, MÊME SI LOGICOM OU SES CONCÉDANTS DE LICENCE ONT ÉTÉ AVISÉS DE LA POSSIBILITÉ DE TELS DOMMAGES. Certains états, territoires et pays n'autorisant pas certaines exclusions de responsabilité, l'exclusion susmentionnée peut ne pas vous concerner.

Contrôle des exportations. LOGICOM n'est pas autorisé à exporter toute partie des Données ou tout produit direct depuis un endroit quelconque, sauf conformément aux lois, règles et réglementations en vigueur relatives à l'exportation, y compris, sans toutefois s'y limiter, les lois, règles et réglementations relevant de l'Office of Foreign Assets Control et du Bureau of Industry and Security du Département du Commerce des États-Unis. Dans la mesure où lesdites lois, règles et réglementations empêchent HERE de s'acquitter des obligations qui lui incombent concernant la fourniture ou la distribution des Données, un tel manquement est excusé et ne constitue pas une violation du présent Accord.

Accord complet. Les présentes conditions générales constituent l'intégralité de l'accord entre LOGICOM (et ses concédants de licence, y compris leurs concédants de licence et fournisseurs) et vous, relatif à l'objet des présentes, et remplacent dans sa totalité tout accord oral ou écrit préalable ayant existé entre nous et relatif audit objet.

Loi applicable. Les présentes conditions générales sont régies par les lois des Pays-Bas, sans tenir compte (i) des règles de conflits de loi ou (ii) de la Convention des Nations unies sur les contrats de vente internationale de marchandises, qui est explicitement exclue. Vous acceptez de vous soumettre à la juridiction des tribunaux néerlandais pour la résolution de tout conflit, plainte ou action résultant ou découlant des Données qui vous sont fournies au titre des présentes.

Utilisateurs finaux institutionnels. Si les Données sont acquises par ou au nom du gouvernement des États-Unis ou par toute autre entité appliquant des droits similaires à ceux habituellement revendiqués par le gouvernement des États-Unis, ces Données constituent un « commercial item » (élément commercial), au sens défini au paragraphe 2.101 de l'article 48 du C.F.R. (Code of Federal Rule), et sont soumises aux Conditions d'utilisation de l'utilisateur final en vertu desquelles elles ont été fournies. En outre, chaque copie des Données délivrées ou fournies doivent être marquées, incluses et traitées conformément à la Notice d'utilisation suivante :

#### NOTICE D'UTILISATION

NOM DU CONTRACTANT (FABRICANT/FOURNISSEUR) :HERE

ADRESSE DU CONTRACTANT (FABRICANT/FOURNISSEUR) :

c/o Nokia 425 West Randolph Street, Chicago, Illinois 60606

Les Données constituent un « commercial item » (élément commercial), tel que défini au paragraphe 2.101 de l'article 48 du C.F.R., et sont soumises aux Conditions d'utilisation de l'utilisateur final en vertu desquelles elles ont été fournies.

#### © 2014 HERE – Tous droits réservés.

Si l'agent de négociation, l'agence fédérale du gouvernement ou tout représentant fédéral refuse d'utiliser la légende fournie dans les présentes, il ou elle doit avertir HERE avant de faire appliquer des droits additionnels ou alternatifs au niveau des Données.

LJV4.0

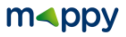

#### *Mise à jour de cartographie et Synchronisation*

Pour mettre à jour ou télécharger des contenus, téléchargez le logiciel **Toolbox**, rendez-vous sur le site **mappy.naviextra.com**

Veuillez-vous reporter au manuel d'utilisation du logiciel **mappyextra** que vous trouverez sur le site :

**[www.logicom-europe.com](http://www.logicom-europe.com/)** rubrique Support et Navigation

*D'autres questions ?*

Téléchargez les guides complets d'utilisation du logiciel de navigation de votre mappy maxi<sup>E611</sup> sur le site Internet :

**[www.logicom-europe.com](http://www.logicom-europe.com/)** rubrique Support et Navigation

Egalement sur ce site une rubrique **FAQ** avec l'ensemble des informations et des astuces pour profiter pleinement de votre GPS.

Un serveur vocal interactif est aussi à votre disposition reprenant les informations disponibles sur la rubrique **FAQ** de notre site internet au numéro **01 48 63 67 94**  en sélectionnant la rubrique « Produits Nomades ».

.

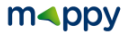